### **SISTEM INFORMASI PENGOLAHAN DATA PROYEK BERBASIS** *WEBSITE* **PADA PT. POSITIVE MANAGEMENT CONSULTING JAKARTA**

#### **Setiaji, Sita Anggraeni Dan Saptono Santoso**

Universitas Bina Sarana Informatika

Email**:** [setiaji.sej@bsi.ac.id,](mailto:setiaji.sej@bsi.ac.id) [sita.sia@nusamandiri.ac.id](mailto:sita.sia@nusamandiri.ac.id) dan [phamandos@gmail.com](mailto:phamandos@gmail.com)

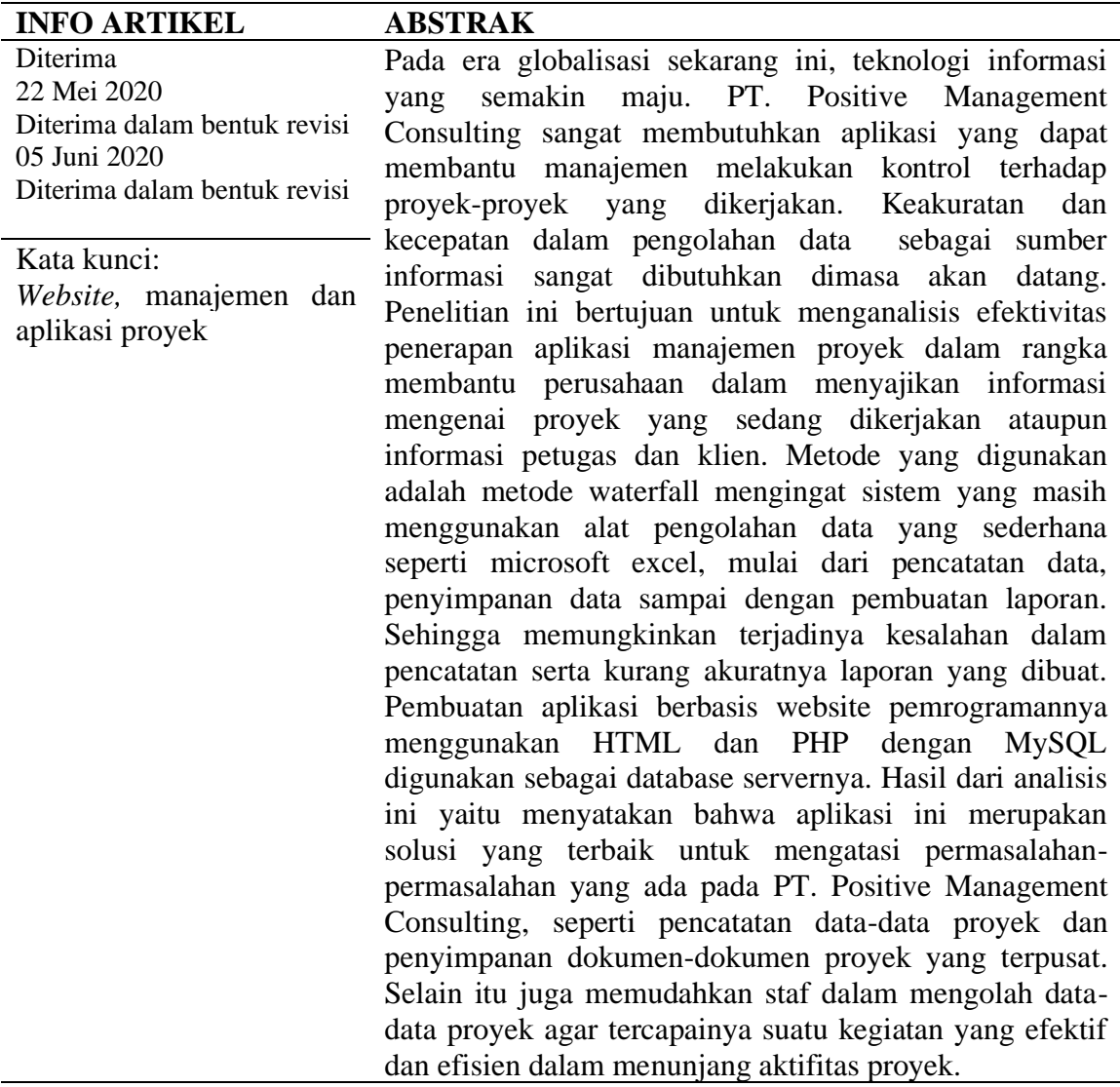

#### **Pendahuluan**

Perkembangan teknologi komputer semakin modern, cepat dan praktis sangat mempengaruhi kehidupan masyarakat luas. IT (teknologi informasi)s endiri telah bergerak maju seiring melesatnya globalisasi. Dengan adanya hal tersebut, penyebaran informasi dan data di dunia pun makin cepat. Pengaruh globalisasi ini sendiri mampu memberi efekpositif dan negatif, tergantung bagaimana individu

menyikapinya (Kholik, 2017). Kecepatan dan keakuratan informasi yang biasanya memerlukan waktu yang lama, kini hanya dalam hitungan detik informasi tersebut sudah dapat kita terima. Dalam perkembangan dunia teknologi saat ini aplikasi perkantoran atau *e-office s*angat dibutuhkan. Tuntutan bisnis yang semakin meninggi, relasi antar orang yang tidak mengenal batas, ruang dan waktu meminta semua orang tidak lepas dari teknologi informasi dan komunikasi. Dengan adanya kebutuhan informasi yang tak terbatas dan juga didukung oleh kemampuan komputer yang semakin canggih maka terciptalah pengetahuan yang disebut situs Web (website) yang dioperasikan menggunakan suatu jaringan komputer global atau lebih dikenal dengan nama internet Di samping untuk memudahkan pengambilan dan penyuduran dokumen, website juga digunakan sebagai media publikasi. Melalui website sebuah intitusi dapat memberi pengumuman, bahkan tindak lanjut dari pengumuman itu sendiri (Kuswantoro, 2017).

Adapun masalah-masalah yang ditemukan dari hasil wawancara dengan staff yang mencari lelang, staff *accounting,* direktur utama dan komisaris PT. Positive Management Consulting yang berkaitan dengan sistem yang diteliti adalah Penyimpanan data proyek berupa folder dan file excel sehingga sulit dalam pencarian data proyek yang mencakup data pelaksanaan proyek, data pegawai, dan data pelanggan, kurang efektifnya proses pengolahan data proyek karena adanya kesulitan untuk melakukan pengecekan data pelanggan dan pelaksanaan proyek. Kesulitan memperoleh dokumen – dokumen pegawai pada saat ingin mengikuti proses lelang. Kesulitan saat menghitung antara keuntungan dan pengeluaran proyek.

Melihat kenyataan tersebut sudah selayaknya dilakukan perbaikan-perbaikan dalam hal penyimpanan arsip, pengintegrasian data-data dengan menggunakan penggolahan berbasis database dan pembuatan aplikasi yang dapat mempermudah dan menunjang keberhasilan perusahaan . Berdasarkan uraian diatas maka penulis memberikan solusi yang sesuai dengan kebutuhan dalam pengolahan data proyek tersebut dengan melakukan pembangunan aplikasi manajamen data proyek dan menerapkannya dalam perusahaan .

# **Metode Penelitian**

### **1. OOP (***Object Oriented Programming***)**

OOP (*Object Oriented Programming*) adalah metode pemrograman dengan menggunakan konsep objek untuk memudahkan programmer dengan menerapkan konsep objek yang ada pada kehidupan sehari-hari dalam pemograman web, (Abdulloh, 2018) maksudnya bahwa orientasi pembuatan program tidak lagi menggunakan orientasi linear melainkan berorientasi pada objek-objek yang terpisah-pisah. Suatu perintah dalam bahasa ini diwakili oleh sebuah obyek yang didalamnya berisi beberapa perintah-perintah standar sederhana. Obyek ini dikumpulkan dalam modul *form* atau *report* atau modul lain dan disusun didalam sebuah *project*. Gambaran tentang pemrograman ini seperti dibawah ini

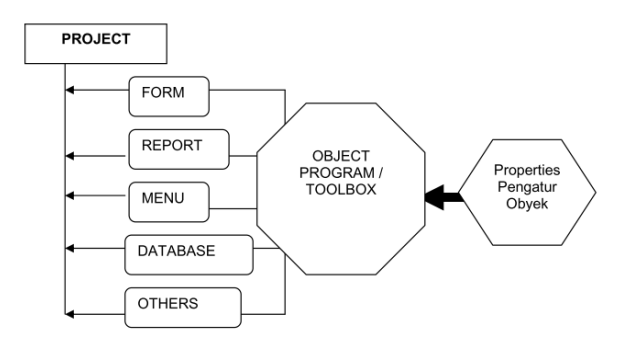

**Gambar 1. Struktur** *Object Oriented Programming*

### **2. Java Script**

Menurut (Ahluwalia, M. S., Approach, I. A. G., Anand, N., Arora, R. U., Articles, S., Basu, 2016) "JavaScript adalah bahasa yang berbentuk kumpulan skrip berjalan pada suatu dokumen HTML." Bahasa ini adalah bahasa pemrograman untuk memberikan kemampuan tambahan terhadap HTML dengan mengizinkan pengeksekusian perintah-perintah disisi user variabel atau fungsi dengan nama TEST berbeda dengan variabel dengan nama test dan setiap instruksi diakhiri dengan artinya disisi browser bukan disisi server web. JavaScript adalah bahasa yang case sensitive artinya membedakan penamaan variabel dan fungsi yang menggunakan huruf besar dan huruf kecil, contoh karakter titik koma.

#### **3. Model SDLC (***Software Development Life Cicle***)**

Menurut (Rosa A. S & M. Shalahuddin, 2015) SDLC atau *Software Development Life Cycle* atau sering disebut *System Development Life Cycle* adalah "Proses mengembangkan atau mengubah suatu sistem perangkat lunak dengan menggunakan model-model dan metodologi yang digunakan orang untuk mengembangkan sistem-sitem perangkat lunak sebelumnya (berdasarkan *best practice* atau cara-cara yang sudah teruji baik)." Seperti halnya *metamorphosis* pada kup-kupu, untuk menjadi kupu-kupu yang indah maka dibutuhkan beberapa tahap untuk dilalui, sama halnya dengan membuat perangkat lunak, memiliki daur tahapan yang dilalui agar menghasilkan perangkat lunak yang berkualitas.

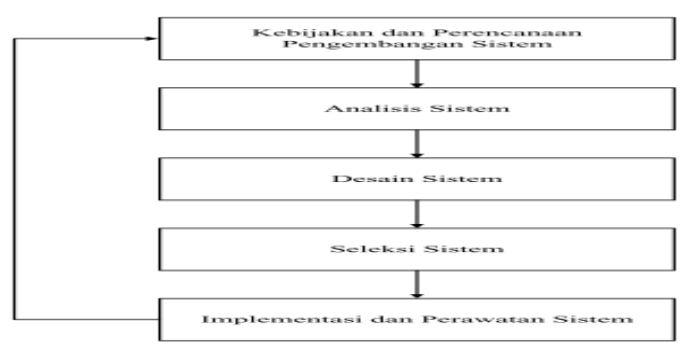

**Gambar 2. Siklus Pengembangan Sistem**

Dalam proses ini pengumpulan data proyek dilakukan oleh admin proyek, data proyek yang dikumpulkan adalah data proyek yang telah didaftarkan pada LPSE ataupun penunjukan langsung dari pelanggan, nilai proyek, waktu pelaksanaan proyek, pegawai atau tenaga ahli proyek.

Kemudian data proyek tersebut diolah kedalam arsip data proyek dan arsip laporan proyek. Kemudian arsip data proyek dan arsip laporan proyek yang telah diinput, dicetak untuk dilaporkan pada manager.

Kemudian arsip data proyek dan arsip laporan proyek yang telah diverifikasi oleh manager diserahkan kepada direktur utama, setelah diacc direktur utama kemudian direktur utama menyerahkan data proyek dan laporan proyek kepada dewan komisaris pada saat RUPS. Kemudian dikembalikan kepada admin proyek dan rekapan arsip proyek akan disimpan dalam file *holder.*

#### **Hasil dan Pembahasan A. Proses Bisnis Sistem**

Dalam proses ini pengumpulan data proyek dilakukan oleh admin proyek, data proyek yang dikumpulkan adalah data proyek yang telah didaftarkan pada LPSE ataupun penunjukan langsung dari pelanggan, nilai proyek, waktu pelaksanaan proyek, pegawai atau tenaga ahli proyek.

Kemudian data proyek tersebut diolah kedalam arsip data proyek dan arsip laporan proyek. Kemudian arsip data proyek dan arsip laporan proyek yang telah diinput, dicetak untuk dilaporkan pada manager.

Kemudian arsip data proyek dan arsip laporan proyek yang telah diverifikasi oleh manager diserahkan kepada direktur utama, setelah diacc direktur utama kemudian direktur utama menyerahkan data proyek dan laporan proyek kepada dewan komisaris pada saat RUPS. Kemudian dikembalikan kepada admin proyek dan rekapan arsip proyek akan disimpan dalam *file holder*.

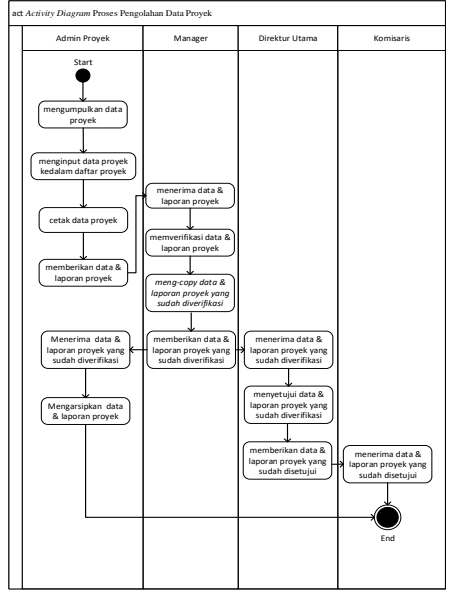

**Gambar 2.** *Activity Diagram* **Sistem Berjalan**

#### **1. Use Case Diagram**

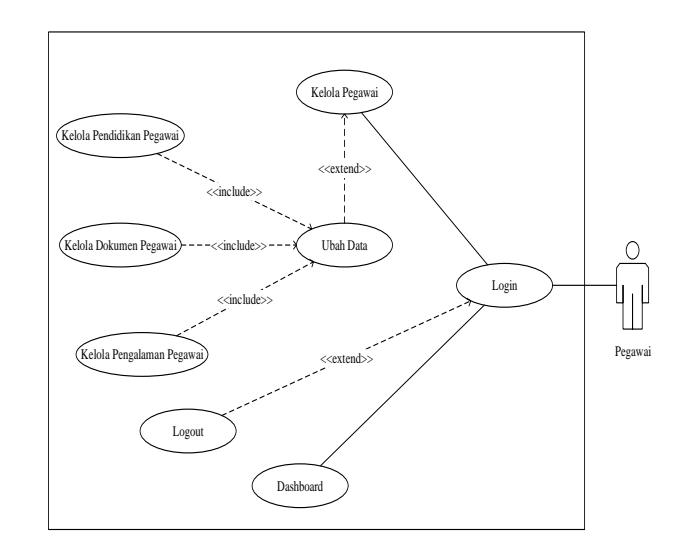

# **a) Use Case Diagram Halaman Pegawai**

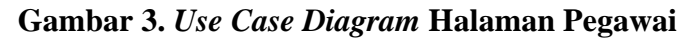

**1.** *Use Case Diagram* **Halaman Staf Proyek**

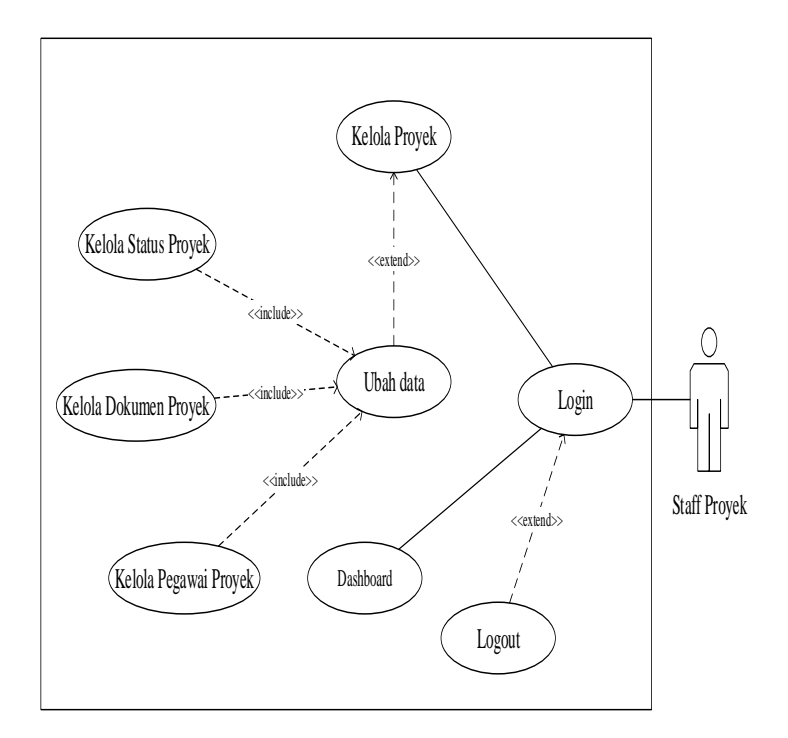

 **Gambar 4.** *Use Case Diagram* **Halaman Staf Proyek**

# **2.** *Use Case Diagram* **Halaman Manager**

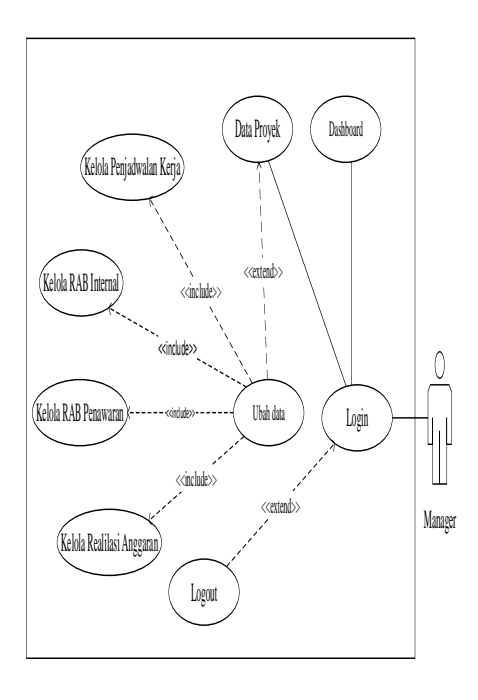

**Gambar 5.** *Use Case Diagram* **Halaman Manager**

# **3.** *Use Case Diagram* **Halaman Pimpinan**

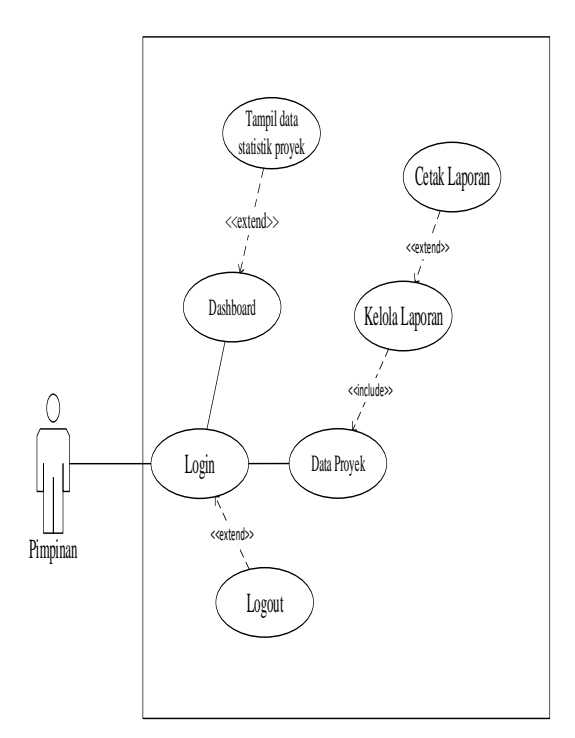

**Gambar 6.** *Use Case Diagram* **Halaman Pimpinan**

## *a. Activity Diagram*

# **1.** *Activity Diagram User Login*

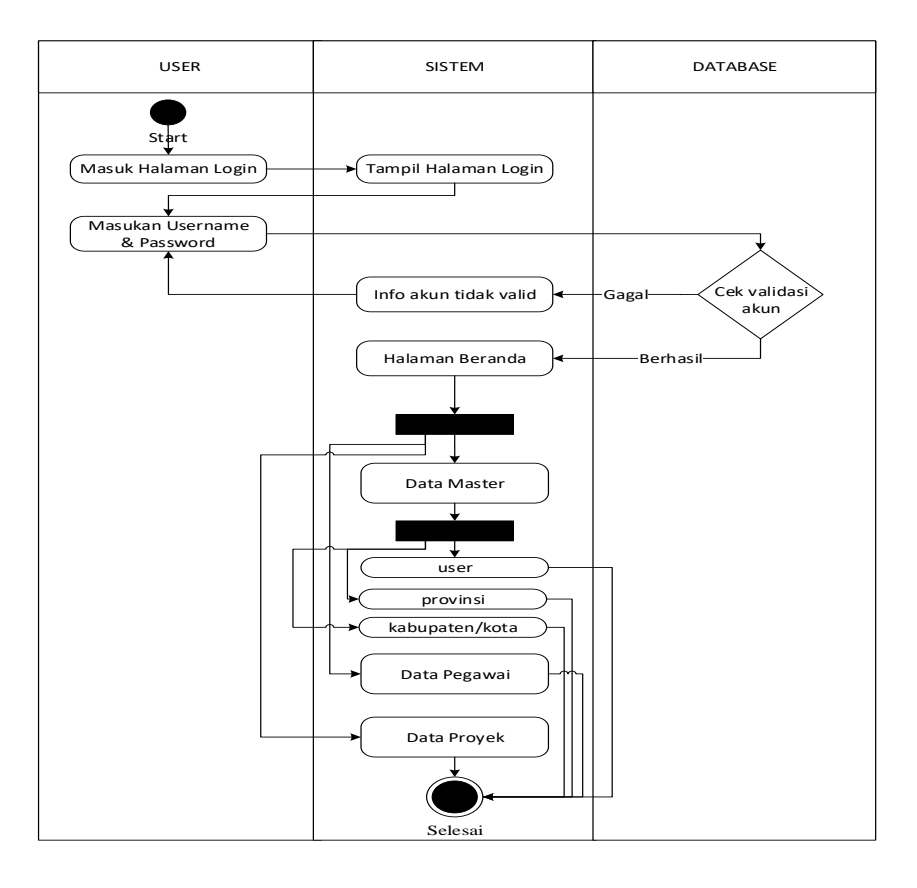

**Gambar 7. Activity Diagram User Login**

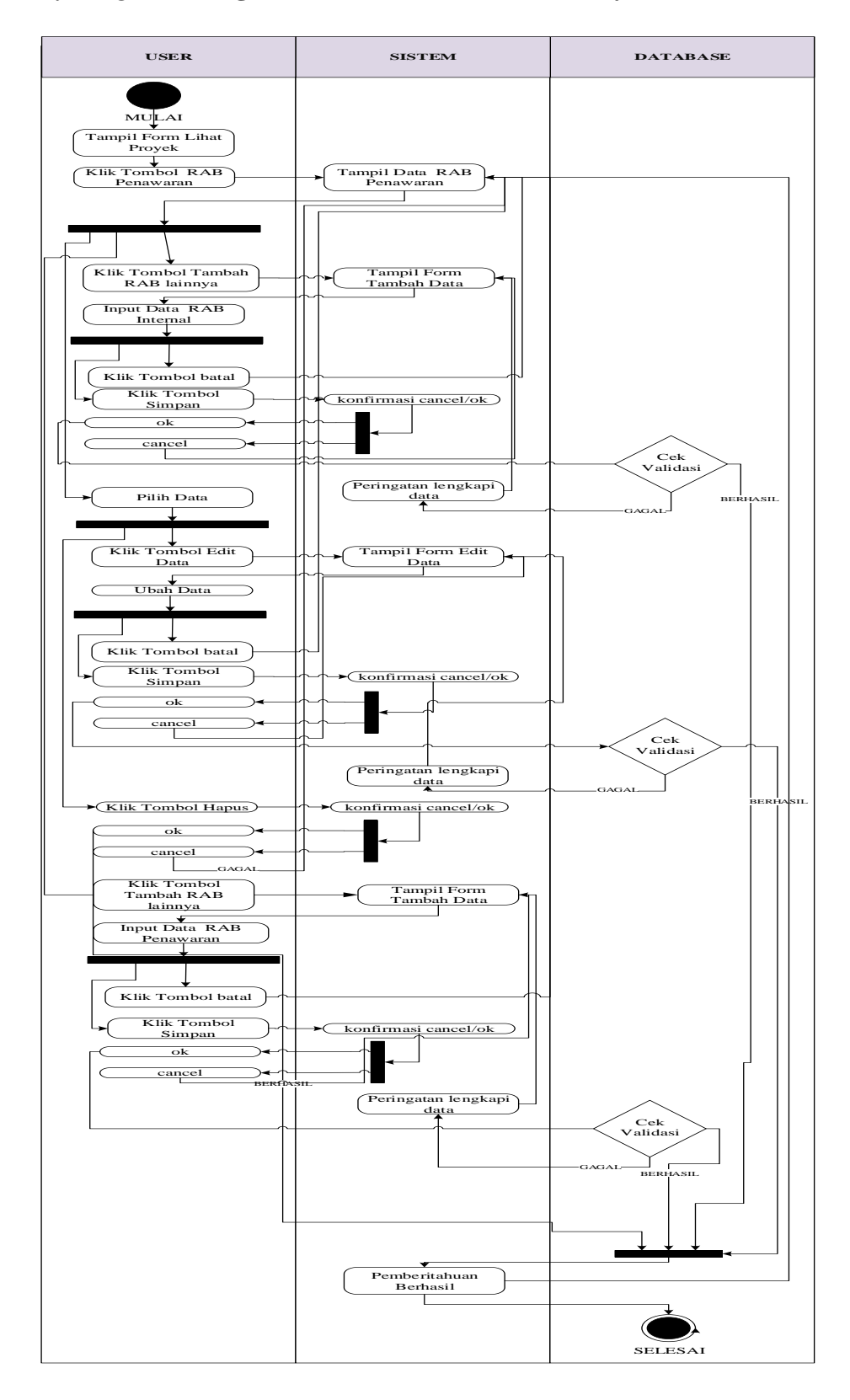

### **2.** *Activity Diagram* **Mengelola Data RAB Penawaran Proyek**

**Gambar 8.** *Activity Diagram* **Mengelola Data RAB Penawaran Proyek**

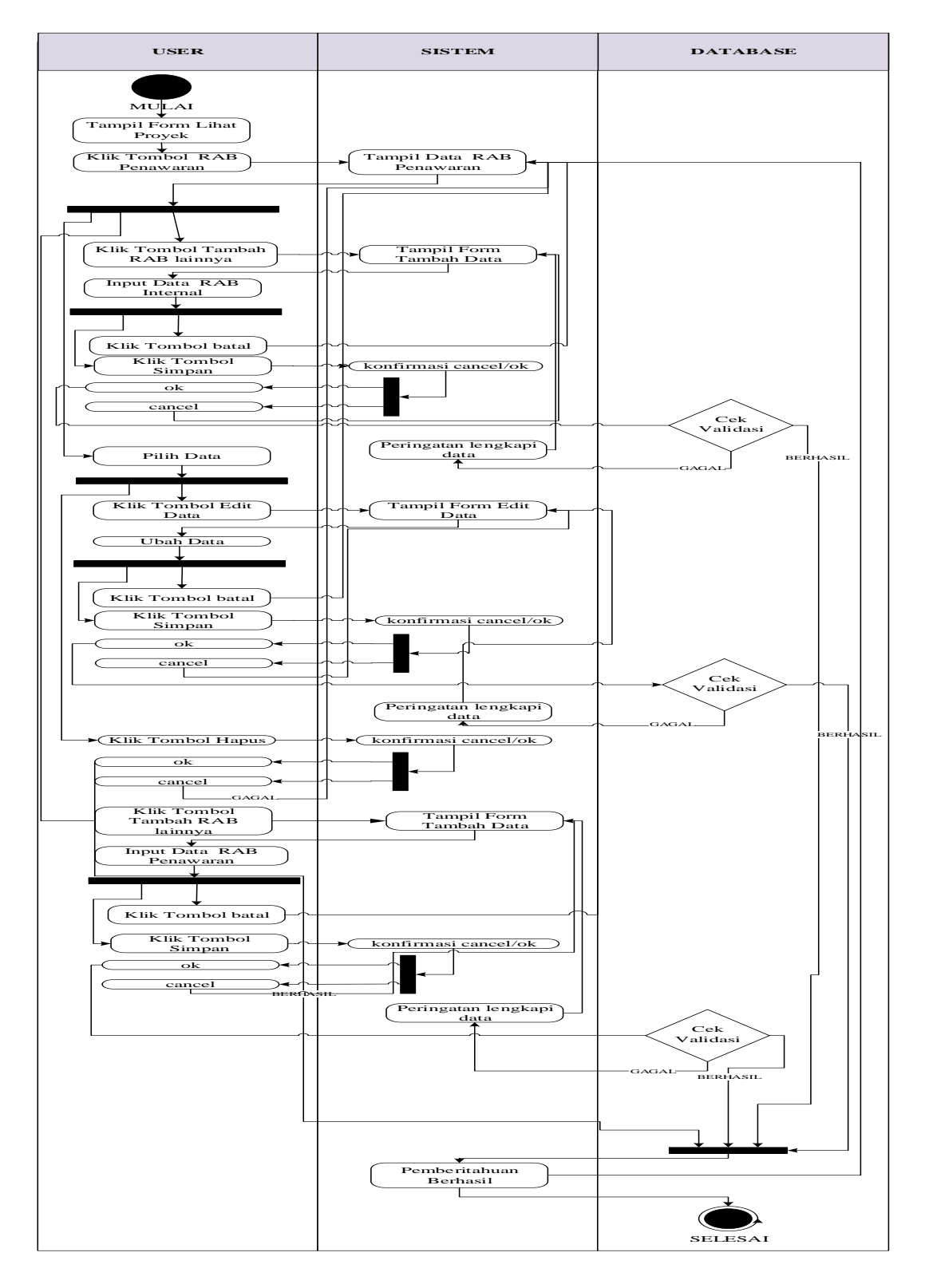

## **3.** *Activity Diagram* **Mengelola Data Realisasi Proyek**

**Gambar 9.** *Activity Diagram* **Mengelola Data Realisasi Proyek**

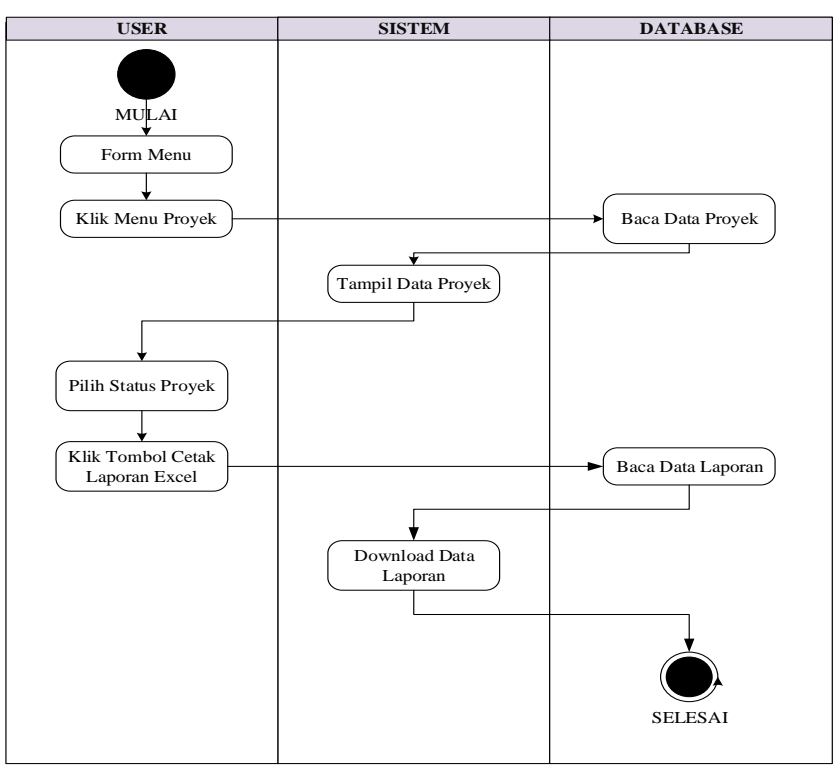

## **4.** *Activity Diagram* **Mengelola Data Laporan Proyek**

 **Gambar 10.** *Activity Diagram* **Mengelola Data Laporan Proyek**

#### **b. Desain**

#### **1. Database**

*a. Entity Relationship Diagram*

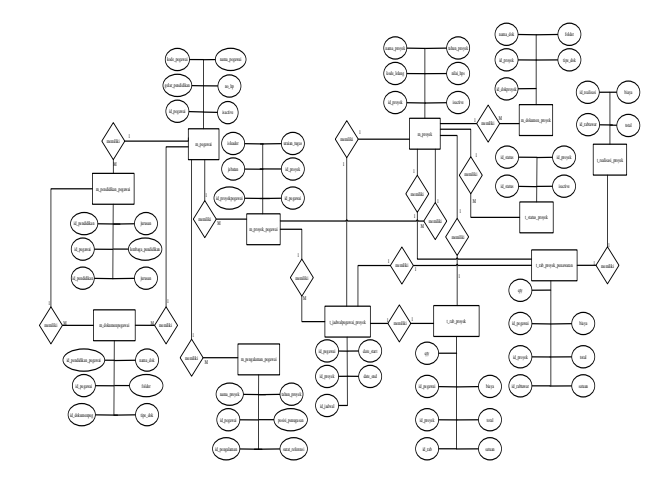

**Gambar 11. Entity Relational Diagram**

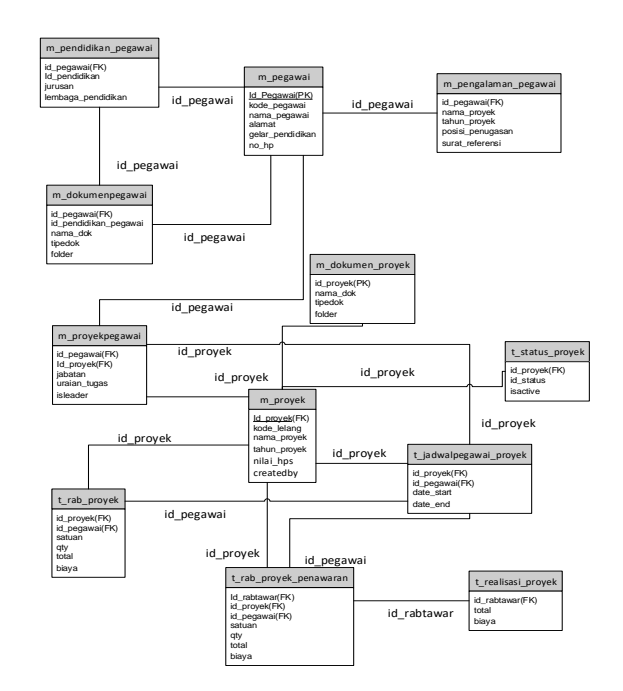

# **b.** *Logical Relational Structure* **(LRS)**

**Gambar 12.** *Logical Relational Structure*

## **c.** *Class Diagram*

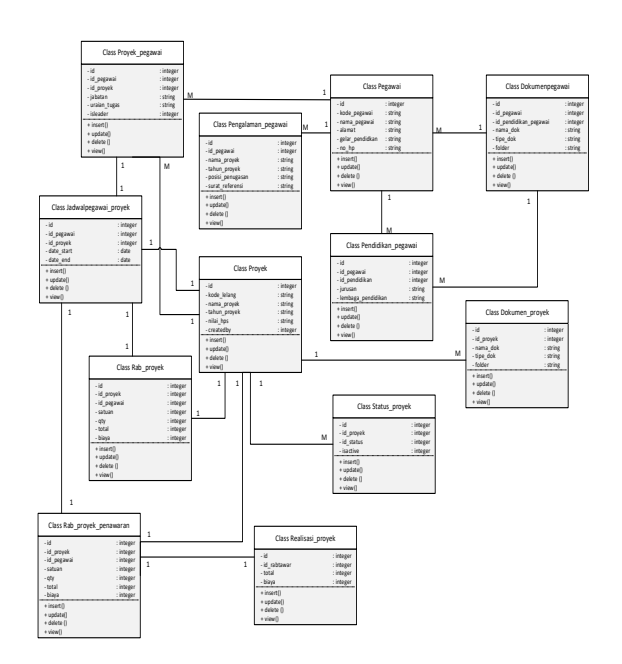

**Gambar 13.** *Class Diagram*

## **d.** *Sequence Diagram*

# **1.** *Sequence Diagram Login User*

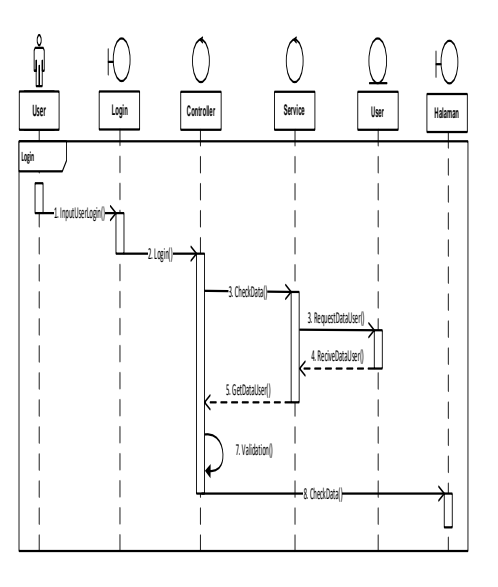

**Gambar 14.** *Sequence Diagram Login User*

# **2. Sequence Diagram Mengelola Data Pegawai Halaman Pegawai**

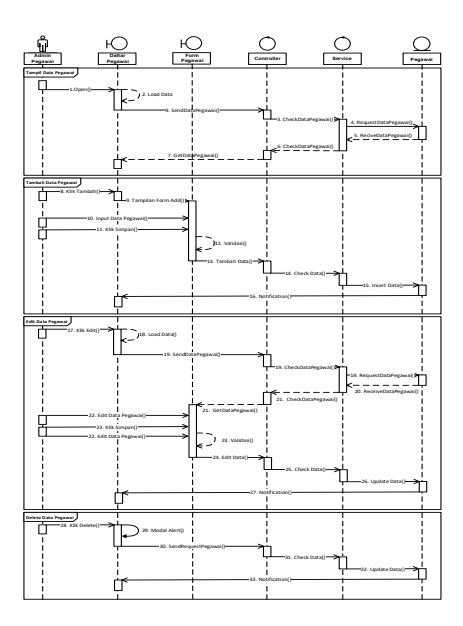

**Gambar 15.** *Sequence Diagram Mengelola Data Pegawai Halaman Pegawai*

**3. Sequence Diagram Mengelola Data Realisasi Anggaran Proyek Halaman Manager**

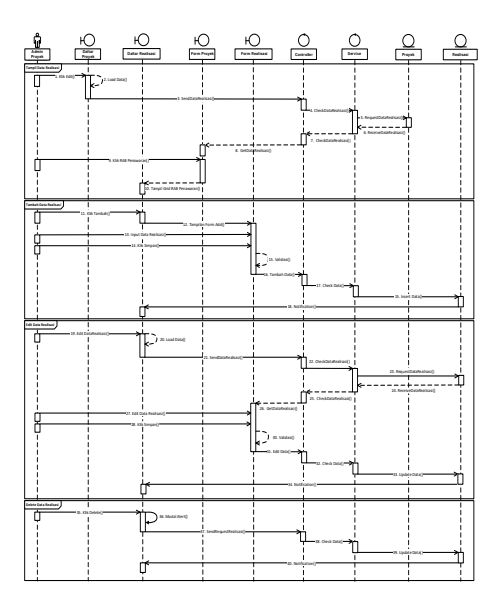

**Gambar 16.** *Sequence Diagram* **Mengelola Data Realisasi Anggaran Proyek Halaman Manager**

**1. User Interface Menu Login User**

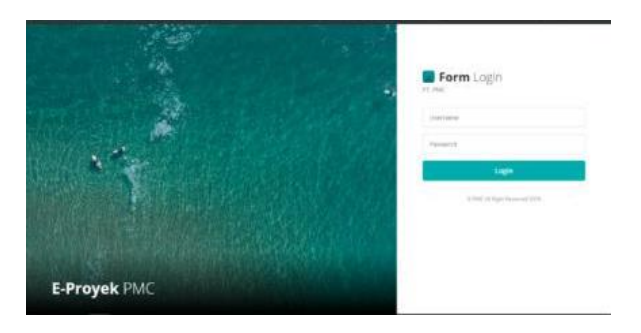

**Gambar 17.** *User Interface Menu Login User*

**2. User Interface Menu Beranda Use***r*

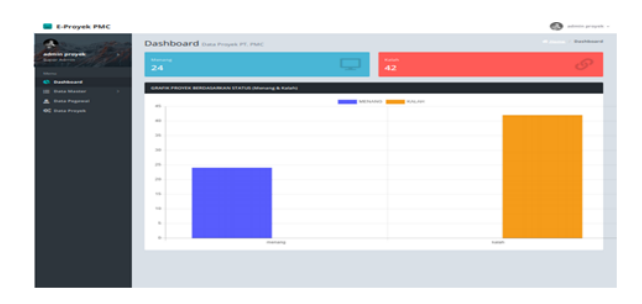

**Gambar 18.** *User Interface Menu Beranda User*

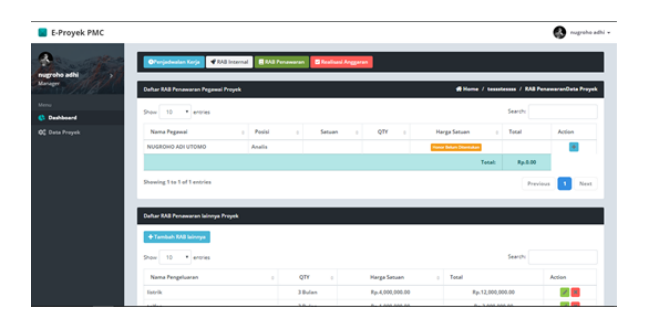

## **3. User Interface Menu Data RAB Penawaran Proyek Halaman Manager**

**Gambar 19.** *User Interface Menu Data RAB Penawaran Proyek Halaman Manager*

**4. User Interface Menu Data Realisasi Anggaran Proyek Halaman Manager**

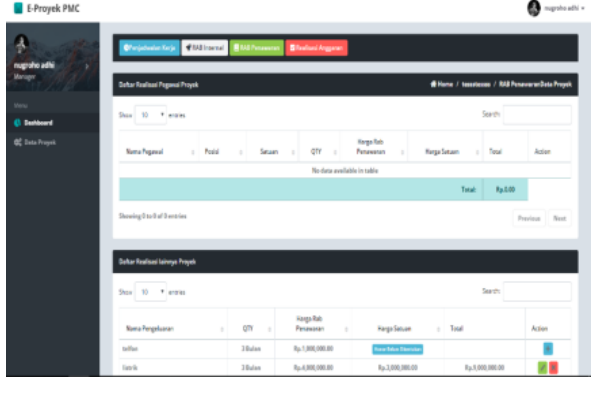

**Gambar 20.** *User Interface Menu Data Realisasi Anggaran Proyek Halaman Manager*

### **Kesimpulan**

Berdasarkan hasil pengamatan dan analisa perancangan sistem yang telah dilakukan, maka dapat diambil beberapa kesimpulan yaitu:

- 1. Dapat membantu menyajikan informasi pengolahan data proyek dan data pegawai proyek yang akurat dan relevan.
- 2. Dapat menghemat waktu untuk pencatatan data proyek, pegawai proyek dan anggaran biaya serta realisasi anggaran proyek akan lebih mudah untuk menginformasikanya.
- 3. Para pimpinan menerima laporan data proyek dan biaya proyek tepat waktu.
- 4. Tampilan data proyek disamakan dengan data pegawai proyek dan laporan proyek yang ada agar dapat dengan mudah dimengerti oleh pemakai.
- 5. Meningkatkan kinerja dalam rangka melakukan pelayanan dan penyelesaian tugas dengan baik.
- 6. Sistem yang baru ini akan memudahkan staff dan pimpinan dalam mengolah data proyek dan laporan proyek sesuai dengan kebutuhan manajemen yang diterapkan oleh PT. Positive Management Consulting.

#### **BIBLIOGRAFI**

- Abdulloh, R. (2018). *7 in 1 Pemrograman Web Untuk Pemula*. Elex Media Komputindo.
- Ahluwalia, M. S., Approach, I. A. G., Anand, N., Arora, R. U., Articles, S., Basu, K. (2016). *Rancang Bangun E – Voting Berbasis Website Di Universitas Negeri Surabaya*.
- Kholik, A. (2017). Penguatan Motivasi Belajar Siswa Pada Mata Pelajaran Aqidah Akhlak Melalui Pembelajaran Berbasis Website. *Syntax Literate; Jurnal Ilmiah Indonesia*, *2*(1), 63–68.
- Kuswantoro, T. (2017). Pengembangan Sistem Informasi Akademik Pada Amik Bumi Nusantara Berbasis Web. *Syntax Literate; Jurnal Ilmiah Indonesia*, *2*(12), 123– 136.
- Rosa A. S & M. Shalahuddin. (2015). *Rekayasa Perangkat Lunak Terstruktur dan Berorientasi Objek*. Informatika Bandung.